# **IA-32 Boot Sector Code**

- **Boot Sector Code**
- **Boot Loader (Real & Protected Mode)**
- **Real-Mode Test Kernel**
- **Protected-Mode Test Kernel**

WEQAAR A. JANJUA <janjua@asu.edu>

Department of Computing Studies Arizona State University - Polytechnic

#### **0. ABSTRACT**

The project is to write FAT-12 filesystem on a floppy disk and a bootloader that boots two different test kernels i.e. Real-mode and Protectedmode by first switching to the appropriate mode and handing the control over to the kernel. The kernels just print a string on bootup, they are not real kernels i.e. written just for the sole purpose of demonstrating boot loading process.

#### **1. INTRODUCTION**

A computer system is a complex machinery, and the operating system is an elaborate tool that unrolls hardware complexities to end up showing a simple and standardized environment to the end user. When the power is turned on, however, the system software must work in a limited environment, and it must load the kernel using this scarce operating environment. This paper describes the booting process of IA-32 Platform.

#### **2. THE COMPUTER AT POWER-ON**

In order to be able to do something with the computer when power is applied, things are arranged so that the processor begins execution from the system's firmware. The firmware is "unmovable software" found in ROM memory; some companies call it BIOS (Basic Input-Output System) to underline its software role, some call it PROM or "flash" to stress on its hardware implementation, while someone else calls it "console" to focus on user interaction.

The firmware usually checks that the hardware is correctly working, and retrieves part (or all) of the kernel from a storage medium and executes it. This first part of the kernel must load the rest of itself and initialize the whole system.

#### **3. THE PC**

When the x86 processor is turned on in a personal computer, it is a 16 bit processor that only sees one Meg of RAM. This environment is known as "real mode", and is dictated by compatibility with older processors of the same family. It performs a POST(Power On Self Test) that initializes the chip set and checks that the computer is able to function correctly. Since the BIOS provide some basic hardware access it also initializes that and performs whatever internal house keeping that is necessary. One of the thing that is does is set up the BIOS Data Area.

When the BIOS is done starting up it loads the first sector of the floppy disk into memory at *0x0000:0x7c00*. That first sector is the *BOOT SECTOR*. The BIOS checks the format of the boot sector and will usually complain with some BIOS dependent message like "No system on disk" if it encounters an error.

#### **FORMAT OF THE BOOT SECTOR:**

The boot sector is 512 bytes long and is the very first sector on a floppy disk. The first 3 bytes of the sector must be a jump or a short jump followed by a *NOP*.

*jmp start\_code*

 *; some code start\_code:*

*OR*

 *jmp short start\_code nop ; required nop ; some code start\_code:*

Some BIOS's reportedly check for the *NOP*. For FAT compatibility the next 59 bytes must contain the BIOS Parameter Block.

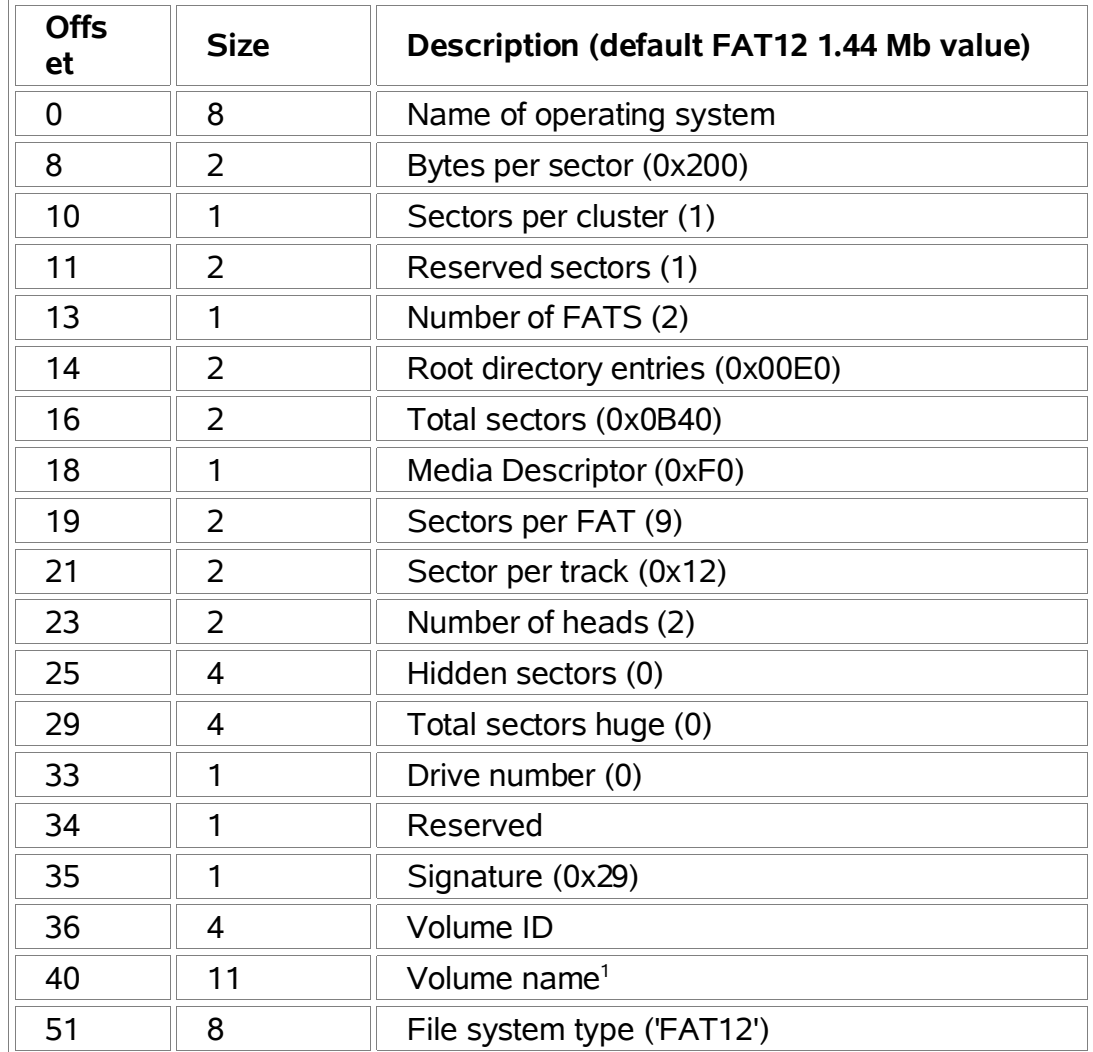

#### **THE BIOS PARAMETER BLOCK**

(All the strings must be padded with spaces.)

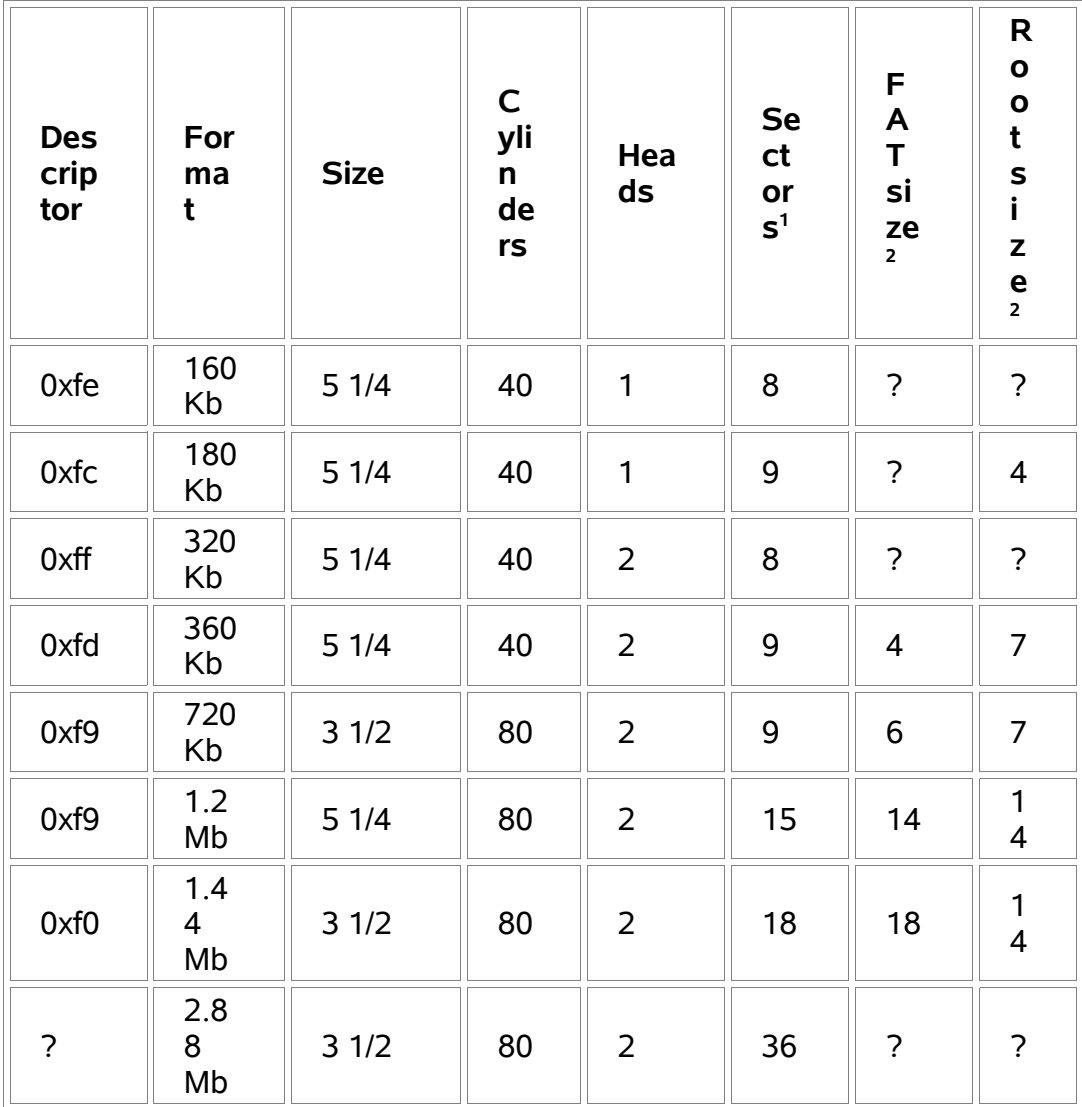

#### **FLOPPY DISK MEDIA DESCRIPTORS**

<sup>1</sup> Sectors per. cylinder

<sup>2</sup> Size in sectors

Then comes the code that will load an operating system from disk.

At the very end of the boot sector at *OFFSET 510* (just two bytes before the end) you must store the boot disk signature.

*dw 0xAA55 ; boot disk signature*

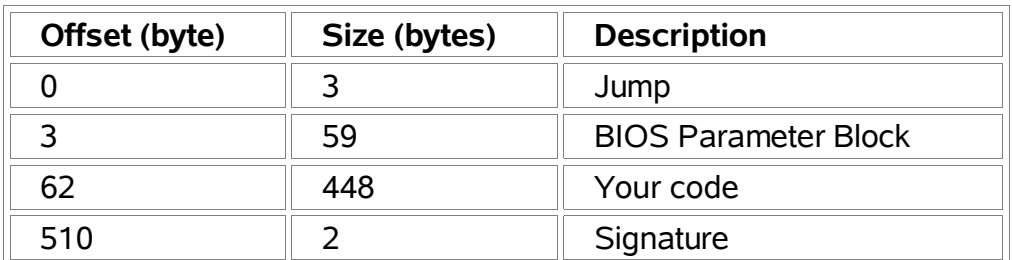

## **FORMAT OF BOOT SECTOR**

The BIOS leaves the number of the boot drive in the '*dl*' register before transferring control to your boot sector by jumping to *0x0000:0x7C00*. All other registers are undefined.

## **MEMORY MAP:**

This is a map of the first megabyte of memory right after the BIOS has transferred control to the boot sector code

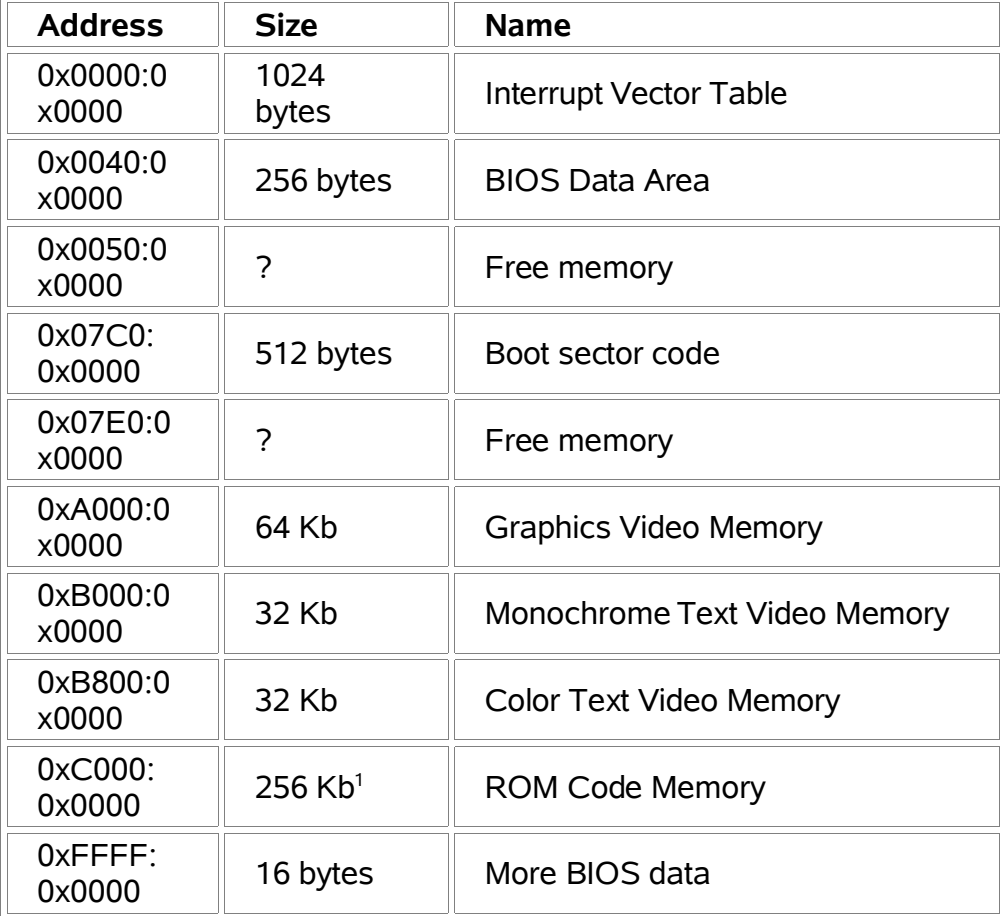

## **POSSIBLE VALUES OF DL WHEN THE BOOT SECTOR CODE STARTS EXECUTING**

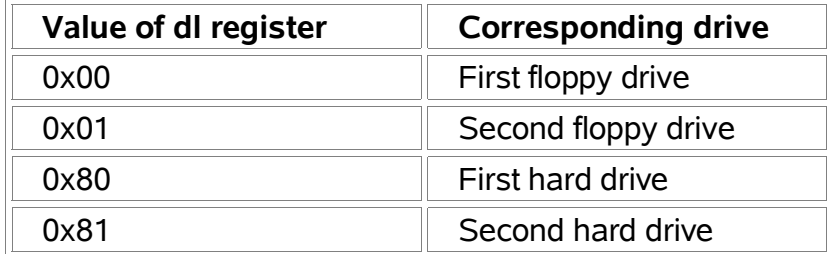

What is actually in the boot sector is the code to execute and possible some data too. Since the computer will attempt to execute the data in the boot sector it has to contain valid code.

The task of the boot sector is to prepare for and load the next step of the operating system. The simplest is to load an image from disk and transferring control to it immediately. But there is plenty of room left for doing more things in the boot sector. It could be entering protected mode (which is demonstrated practically in the project).

The first thing the boot sector should do after the jump is to initialize the data segment and set up a stack.

If you have some data in your boot sector, i.e. text to display on the screen, you have to initialize *ds* to a known value before using it to index the data with. Using the segment where the BIOS loaded the boot sector *(0x07C0)* is very convenient.

#### **INITIALIZING DS REGISTER:**

*mov ax, 0x07C0 mov ds, ax ; setup ds register*

#### **SETTING UP A STACK:**

The stack can be put on any place, as long as it does not interfere with the location of the boot sector code or some other areas of reserved memory areas. You should also pay attention later when you load the kernel image or maybe relocate the code. I have chosen to place it at 0x9000:0x0000. Without a stack it can be dangerous to call the BIOS, since you don't know whether it has its own stack or is using yours. If it is not set up probably it could possibly corrupt data or code.

*mov ax, 0x9000 mov sp, 0x2000 ; 8 kb*

 *mov ss, ax ; setup a stack*

#### **INITIALIZING DS REGISTER:**

*mov ax, 0x2000 mov ds, ax ; setup ds to match new location jmp 0x2000:0x0000 ; transfer control new location*

The bootloader provides the user with two options:

- Load REAL-MODE KERNEL
- Load PROTECTED-MODE KERNEL

#### **TRANSFERRING CONTROL TO THE REAL MODE TEST KERNEL:**

The bootloader loads the kernel at the very bottom of the memory. Therefore the boot sector code needs to be relocated. For the same reason I also relocate the BIOS Data Area by moving it to *0x7000:0x0000.* Then after the kernel has loaded it can extract the data that it needs from there. The next step is to reset the disk drive and read the kernel image into memory. The kernel is stored directly after the boot sector on the floppy disk, it fits into one sector.

The last step is to transfer the control to the test kernel. This is simply done using a *jmp*. But before that I set up the *ds* register so that the kernel doesn't have to do that. I prefer to enter the kernel in a known and stable state.

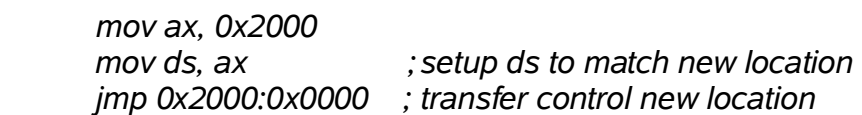

## **TRANSFERRING CONTROL TO THE PROTECTED MODE TEST KERNEL:**

In order to switch from real-mode to protected mode:

- *CLI*: Disable interrupts, because the installed interrupts are all written for real mode and if an interrupt would occur after the mode switch, your system would probably reboot.
- Load the GDTR using *lgdt*, to set up the GDT.
- Execute a *mov CR0* instruction to set the PE bit of control register 0.
- Immediately after the *mov, cr0* instruction perform a far jump to clear the instruction prefetch queue, because it's still filled with real mode instructions and addresses.
- Reload all the segment registers except CS. (which is reloaded by the far jump)
- Load the Interrupt descriptor tables to make interrupts possible
- *STI*: Re-enable interrupts.
- Enable the A20 line to prevent memory wrap.
- Disable NMI (non-maskable interrupts)

#### **ENABLE THE A20 ADDRESS LINE:**

In order to use the full amount of RAM plugged in your computer you have to enable the *a20* address line. As mentioned earlier enabling a line of the floppy controller can do this. Setting the appropriate bit can change the state of this line. This bit is the second bit of the AT keyboard controller output port *(port 064h)*. So in theory we can enable the *a20* address line by simply setting this second bit.

#### **DISABLING THE NMI:**

The NMI belongs to the interrupts issued by the hardware. But a NMI (Non Maskable Interrupt) is supplied to the processor directly and not via the 8259A PIC. The NMI usually reports a parity error when reading a byte from memory.

The problem is that you can't disable the NMI with the *CLI* instruction. However, there are times you have to disable it (e.g. when switching into protected mode). A register is provided for this purpose.

The NMI mask register allows to disable (or enable the NMI). This register is controlled by bit 7 of *port 0A0h* for the PC/XT and by bit 7 of *port 70h* for the AT and his successors. Note that in the AT the address register for the CMOS RAM and the real-time clock are also located at port address *70h*. You should take care of modifying bit 7 only.

#### **4. WHAT IS PROTECTED MODE**

The 8088 CPU used in the original IBM PC was not very scalable. In particular, there was no easy way to access more than 1 megabyte of physical memory. To get around this while allowing backward compatibility, Intel designed the 80286 CPU with two modes of operation: real mode, in which the '286' acts like a fast 8088, and protected mode (now called 16-bit protected mode).

Protected mode allows programs to access more than 1 megabyte of physical memory, and protects against misuse of memory (i.e. programs can't execute a data segment, or write into a code segment). An improved version, 32-bit protected mode, first appeared on the '386 CPU'.

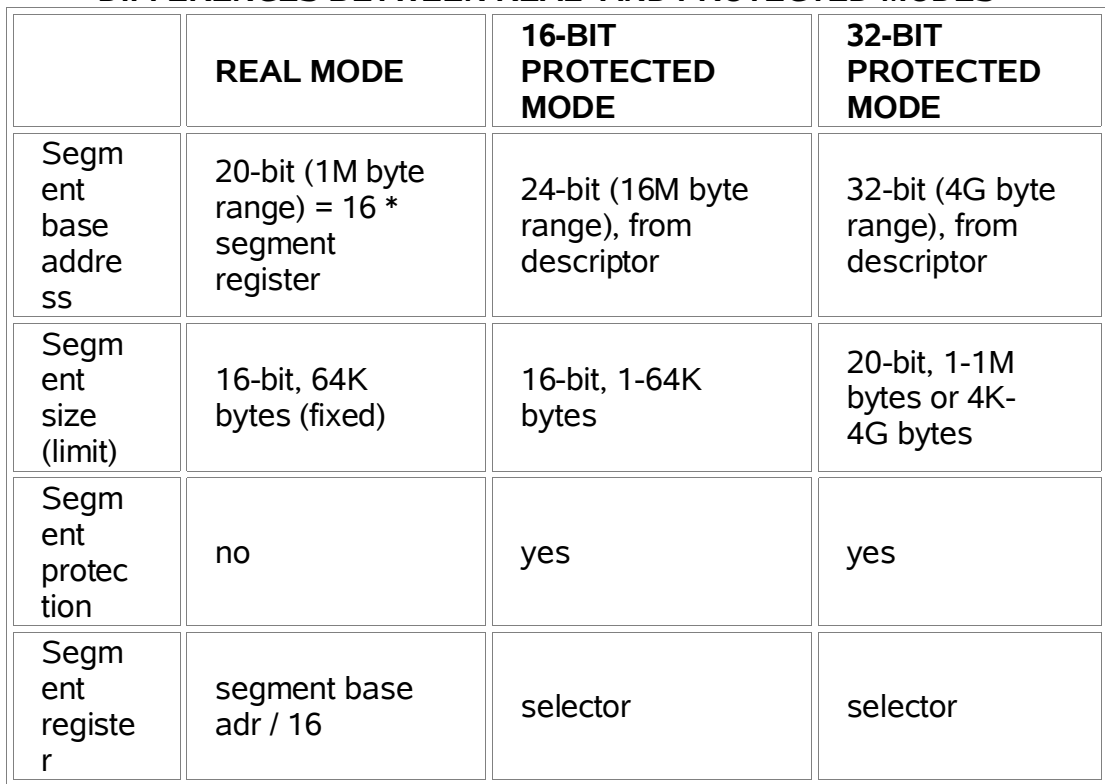

## **DIFFERENCES BETWEEN REAL- AND PROTECTED MODES**

## **PROTECTED MODE AND SEGMENTED MEMORY:**

The segments are still there, but in 32-bit protected mode, you can set the segment limit to 4G bytes. This is the maximum amount of physical memory addressable by a CPU with a 32-bit address bus. Limit-wise, the segment then "disappears" (though other protection mechanisms remain in effect). This reason alone makes 32-bit protected mode popular.

#### **DESCRIPTOR:**

In real mode, there is little to know about the segments. Each is 64K bytes in size, and you can do with the segment what you wish: store data in it, put your stack there, or execute code stored in the segment. The base address of the segment is simply 16 times the value in one of the segment registers.

In protected mode, besides the segment base address, we also need the segment size (limit) and some flags indicating what the segment is used for. This information goes into an 8-byte data structure called a descriptor:

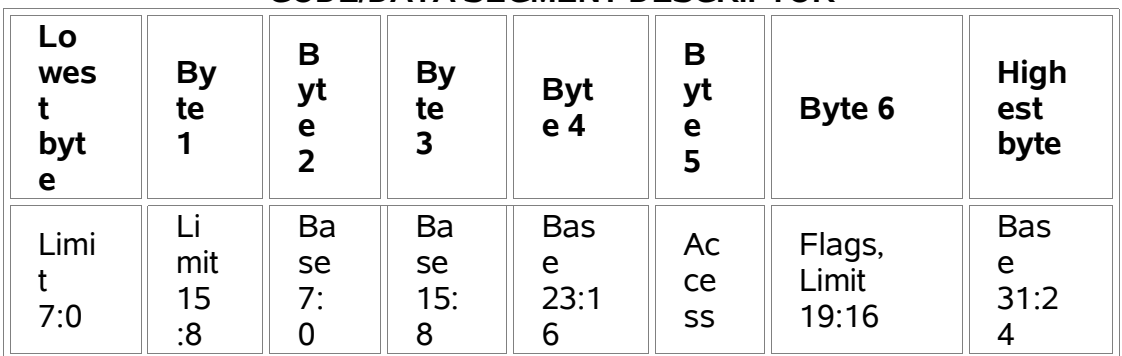

## **CODE/DATA SEGMENT DESCRIPTOR**

This is a 32-bit ('386) descriptor. 16-bit ('286) descriptors have to top two bytes (Limit 19:16, Flags, and Base 31:24) set to zero. The Access byte indicates segment usage (data segment, stack segment, code segment, etc.):

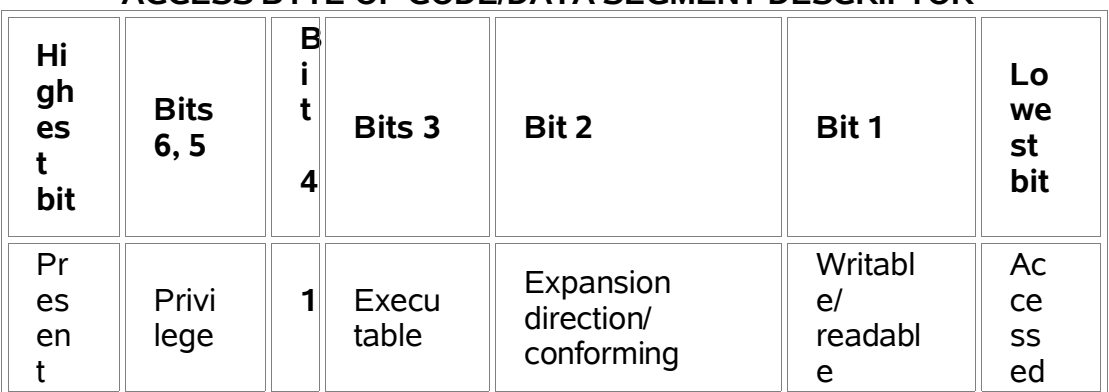

## **ACCESS BYTE OF CODE/DATA SEGMENT DESCRIPTOR**

**Present bit:** Must be set to one to permit segment access.

**Privilege:** Zero is the highest level of privilege (Ring 0), three is the lowest (Ring 3).

**Executable bit:** If one, this is a code segment, otherwise it's a stack/data segment.

**Expansion direction (stack/data segment):** If one, segment grows downward, and offsets within the segment must be greater than the limit.

**Conforming (code segment):** Privilege-related.

**Writable (stack/data segment):** If one, segment can be written to.

**Readable (code segment):** If one, segment can be read from. (Code segments are not writable.)

**Accessed:** This bit is set whenever the segment is read from or written to.

The 4-bit Flags value is non-zero only for 32-bit segments:

#### **FLAGS NYBBLE**

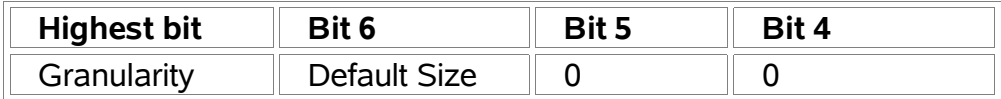

The granularity bit indicates if the segment limit is in units of 4K byte pages (G=1) or if the limit is in units of bytes (G=0). For stack segments, the default Size bit is also known as the B (Big) bit, and controls whether 16- or 32-bit values are pushed and popped. For code segments, the D bit indicates whether instructions will operate on 16-bit (D=0) or 32-bit (D=1) quantities by default. To expand upon this: when the D bit is set, the segment is *USE32*, named after the assembler directive of the same name. The following sequence of hex bytes '*B8 90 90 90 90*' will be treated by the CPU as a 32-bit instruction, and will disassemble as *mov eax, 90909090h*. In a 16-bit (*USE16*) code segment, the same sequence of bytes would be equivalent to

*mov ax,9090h nop nop*

Two special opcode bytes called the Operand Size Prefix and the Address Length Prefix reverse the sense of the D bit for the instruction destination and source, respectively. These prefixes affect only the instruction that immediately follows them.

Bit 4 of the Access byte is set to one for code or data/stack segments. If this bit is zero, you have a system segment. These come in several varieties:

**Task State Segment (TSS):** These are used to simplify multitasking. The '386 or higher CPU has four sub-types of TSS.

**Local Descriptor Table (LDT):** Tasks can store their own private descriptors here, instead of the GDT.

**Gates:** These control CPU transitions from one level of privilege to another. Gate descriptors have a different format than other descriptors:

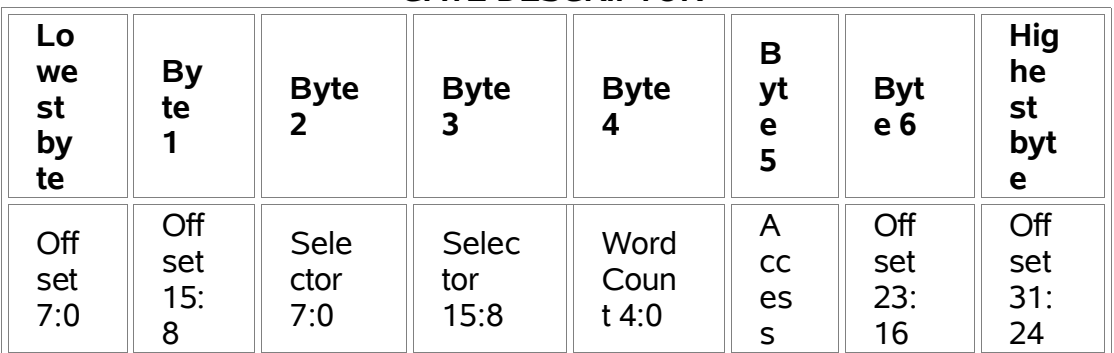

#### **GATE DESCRIPTOR**

Note the Selector field. Gates work through indirection, and require a separate code or TSS descriptor to function.

#### **ACCESS BYTE OF SYSTEM SEGMENT DESCRIPTOR**

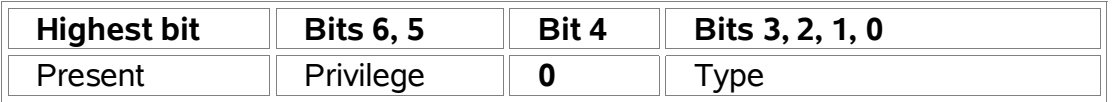

#### **SYSTEM SEGMENT TYPES**

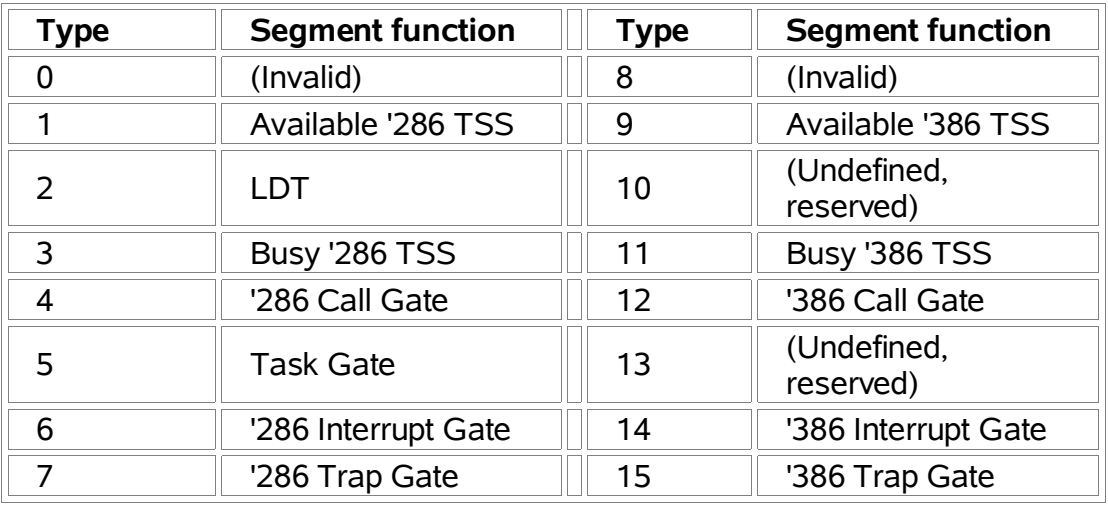

For now, TSSes, LDTs, and gates are the three main types of system segment.

#### **DESCRIPTORS**

They are stored in a table in memory: the Global Descriptor Table (GDT), Interrupt Descriptor Table (IDT), or one of the Local Descriptor Tables. The CPU contains three registers: GDTR, which must point to the

GDT, IDTR, which must point to the IDT (if interrupts are used), and LDTR, which must point to the LDT (if the LDT is used). Each of these tables can hold up to 8192 descriptors.

#### **SELECTOR:**

In protected mode, the segment registers contain selectors, which index into one of the descriptor tables. Only the top 13 bits of the selector are used for this index. The next lower bit chooses between the GDT and LDT. The lowest two bits of the selector set a privilege value.

### **HOW TO ENTER PROTECTED MODE**

Entering protected mode is actually rather simple. **You must:** 

- Create a valid Global Descriptor Table (GDT)
- (Optional) create a valid Interrupt Descriptor Table (IDT)
- Disable interrupts
- Point GDTR to your GDT
- (Optional) point IDTR to your IDT
- Set the PE bit in the MSW register
- Do a far jump (load both CS and IP/EIP) to enter protected mode (load CS with the code segment selector)
- Load the DS and SS registers with the data/stack segment selector
- Set up a pmode stack
- (Optional) enable interrupts

#### **SOURCE CODE SECTION**

#### **BOOTSECTOR AND BOOTLOADER:**

; BOOT SECTOR CODE by Weqaar A. Janjua

;----------------------------------------------------------------------------

;----------------------------------------------------------------------------

; to assemble: nasm bootsec.asm -f bin -o bootsec.bin ; to transfer to disk: partcopy bootsec.bin 0 200 -f0 [bits 16] [org 0] jmp short start nop : required nop as some BIOS'es need it ;---------------------------------------------------------------------------- ; BIOS PARAMETER BLOCK (definitions for protected mode) ;---------------------------------------------------------------------------- ; FIELD SIZE (bytes) osname db 'RAPTOR ' ; 8 bytespersector dw 0x200 (32) in the state of the state of the state of the state of the state of the state of t sectorspercluster db 1 (a) is sectorspercluster db 1 reservedsectors dw 1 ; 2 numberoffats db 2 ; 1 rootdirectoryentries dw 0x00E0 ;224 ; 2 totalsectors dw 0x0B40 ;2880 ; 2 mediadescriptor db 0xF0 ;1.44 MB ; 1 sectorsperfat dw 2 (2) sectorspertrack dw 0x12 (3) numberofheads dw 2 ; 2 hiddensectors dd 0 i 34 totalsectorshuge dd 0 ; 4 drivenumber db 0 intervals and the state of the state of the state of the state of the state of the state of t reserved db 0 intervals to the served db 0 intervals and  $\sim$  1 signature db 0x29 (34) volumeid dd 0 ; 1 volumename db 'NONAME ' ; 1 filesystemtype db 'FAT12 ' ; 8 ;---------------------------------------------------------------------------- ; CODE ;---------------------------------------------------------------------------- ; ------------------------------------------ ; Functions used in the boot-loading process ; ----------------------------------------- start: cli ; diable interrupts mov ax, 0x07C0 mov ds, ax ; setup ds register mov ax, 0x9000 mov es, ax ; setup a stack mov sp, 0x2000 ; 8 kb sti ; enable interrupts mov [bootdrive], dl ; save boot drive

; relocate code mov ax, 0x8000 mov es, ax mov di, 0 ; destination address mov si, 0 ; source address. mov cx, 512 ; length is 512 bytes cld ; direction forward rep movsb ; move the boot sector jmp 0x8000:relocation\_ok ; transfer control to new location relocation\_ok: ; relocate bios data area mov ax, 0x7000 mov es, ax mov di, 0 ; destination mov ax, 0x0040 mov ds, ax mov si, 0 ; source mov cx, 256 ; length is 256 bytes cld ; set direction forward rep movsb ; move bios data area mov ax, 0x8000 mov ds, ax ; setup ds to match new location call\_user: mov si, ask\_user call bios\_print\_string mov si, option1 call bios\_print\_string mov si, option2 call bios\_print\_string jmp o\_a o\_a: mov ah, 0 ; wait for key int 016h cmp al, 'p' je s\_p jne s\_r ret s p:  $\qquad \qquad ;$  protected mode section call bios clear screen ; load kernel image call bios\_reset\_drive jnc drive\_ok mov si, driveerr call bios\_print\_string call reboot drive\_ok: mov ax, 0x200 mov es, ax mov bx, 0 ; kernel image destination mov al, 1 ; read 1 sector mov cl, 2 ; starting at sector 2

#### call bios\_read\_sectors

#### ; ENABLE THE A20 LINE:

;In order to use the full amount of RAM plugged in your computer you have to enable the a20 addressline. This can be done by enabling a line of the floppy controller. The state of this line can be changed by setting the appropriate bit. This bit is the second bit of the AT keyboard controller output port (port 064h). So in theory we can enable the a20 address line by simply setting this second bit.

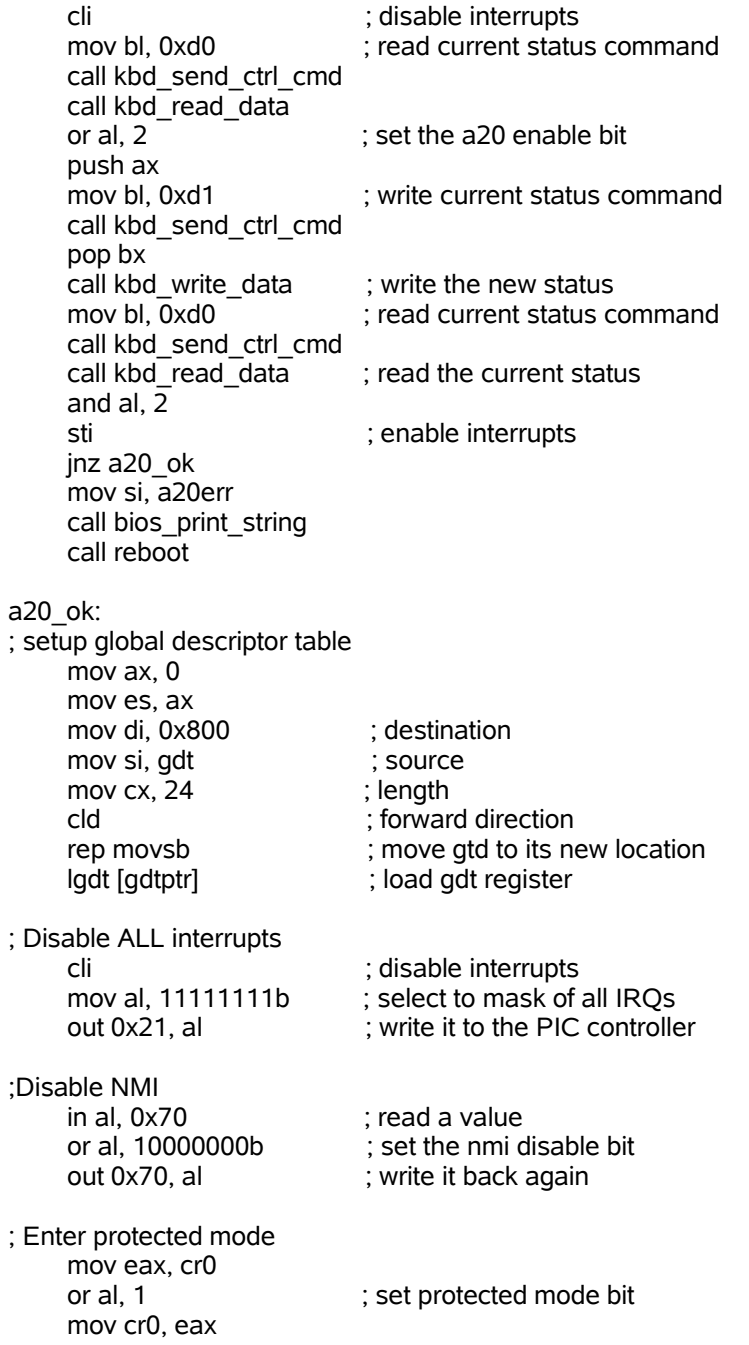

; Transfer control to kernel mov ax, 0x10 mov ds, ax  $\hspace{1.5cm}$ ; load global data selector into ds jmp 0x08:0x2000 ; transfer control to test kernel ret ;---------------------------------------------------------------------------- ; start of realmode kernel proc ;--------------------------------------------------------------------------- s\_r: s\_contact state section is the section of the section is section in the section of  $\sim$  call bios\_clear\_screen call bios\_reset\_drive jnc reset\_ok mov si,driveerr call bios\_print\_string call reboot reset\_ok:<br>mov al, 1 mov al, 1 ; sector count mov cl, 3 ; start sector mov ax, 0x2000 mov es, ax mov bx, 0 ; kernel image destination call bios read sectors jmp 0x2000:0x0000 ; transfer control to kernel call call\_user ret ;---------------------------------------------------------------------------- ; END of realmode kernel proc ;---------------------------------------------------------------------------- ;---------------------------------------------------------------------------- ; Functions ;--------------------------------------------------------------------------- bios\_print\_string: ; input : ds:si points to zero terminated string cld ; direction forward<br>lodsb ; get next characte ; get next character cmp al, 0 jz bios\_print\_string\_done mov ah, 0x0E ; write character as tty function int 0x10 : call bios video services jmp bios\_print\_string bios\_print\_string\_done: ret bios clear screen: mov al, 3 : select video mode 3 - color text mov ah, 0  $\cdot$  iset video mode function int 0x10 ; call bios video services ret

reboot: mov si, pm call bios\_print\_string<br>mov ah, 0 ; read keypress function int 0x16 : call bios keyboard services jmp 0xFFFF:0x0000 bios\_reset\_drive: mov ah, 0 ; reset drive function int 0x13 ; call bios disk i/o ret bios read sectors ; input : es:bx = address of destination  $al = sector count$  $cl = sector start number$ mov ah, 0x02 ; read sectors function mov ch, 0 ; cylinder 0 mov dl, [bootdrive] ; drive number mov dh, 0 ; head number int 0x13 ; call bios disk i/o jc bios\_read\_sectors ret kbd\_wait\_cmd: in al, 0x64 ; read the controller status port<br>and al, 2 : check if the controller is ready ; check if the controller is ready jnz kbd wait cmd ; to accept the next command (or ret ; piece of data) kbd\_wait\_data: in al, 0x64 ; read the controller status port and al, 1  $\qquad \qquad ;$  check if the data is ready jz kbd\_wait\_data ret kbd\_send\_ctrl\_cmd:  $; input : bl = command$ call kbd\_wait\_cmd mov al, bl<br>out 0x64, al ; send the command to the control ret ; register kbd\_read\_data:  $;$  output  $:$  al = data call kbd\_wait\_data in al, 0x60 ; read data from input/output port ret kbd write data:  $:$  input bl = data call kbd\_wait\_cmd mov al, bl out 0x60, al ; write data to input/output port ret

;---------------------------------------------------------------------------- ; data ;----------------------------------------------------------------------------

```
; messages (with carriage return and line feed and zero terminated)
       bm_p db 'PROTECTED', 0
       bm_r db 'REAL', 0
        pm db 'rb', 0 ; reboot message
        driveerr db 'E', 0 ; DRIVE ERROR
        a20err db 'E', 0 ; A20 ERROR
        ask_user db 'SELECT:',13,10,0
 option1 db 'p',13,10,0
        option2 db 'r',13,10,0
       bootdrive db 0
; global descriptor table
     ; null selector (required)
        gdt dw 0, 0, 0, 0
     ; kernel code selector
       dw 0xffff ; segment limit (4 gb total)
 dw 0 ; base address (bits 0-15)
 db 0 ; base address (bits (16-24)
 db 10011000b ; dpl 0, code (execute only)
       db 11001111b ; granlurarity (4k), 32-bit, limit high nibble = f db 0 ; base address (bits 24-32)
     ; kernel data selector
       dw 0xffff ; segment limit (4 gb total)<br>dw 0 ; base address (bits 0-15)
                  \frac{1}{2} ; base address (bits 0-15)
        db 0 ; base address (bits (16-24)
        db 10010010b ; dpl 0, data (read/write)
       db 11001111b ; granlurarity (4k), 32-bit, limit high nibble = f
        db 0 ; base address (bits 24-32)
        gdtptr dw 0x7ff ; limit (256 slots)
        dd 0x800 ; base (physical address)
            ;----------------------------------------------------------------------------
; signature
;----------------------------------------------------------------------------
    times 510-($-$$) db 0 \qquad ; padding - fill the empty space with 512 bytes !!
    dw 0xAA55 ; boot signature
```
;←-------END OF BOOTLOADER & BOOTSECTOR CODE----→

#### **REAL-MODE TEST KERNEL:**

[bits 16]

start:

call ClrScr mov ah,13h mov al,3 ; write mode (advance cursor, ASCII+attribute string)

```
mov bh,0 ; video page
mov cx,7 ; string length
mov dh,1 ; starting row
mov dl,1 ; starting col
push cs
pop es
mov bp,kernelmsg
int 10h
 call reboot
```
#### ;---------------------------------------------------------------------------- ; functions

```
;----------------------------------------------------------------------------
gotoxy:
         mov ah,02h ; select video service 2 (position cursor)
```

```
mov bh,0 ; stay with video page 0
       int 10h
ret
ClrScr:
       pusha
       mov cx,0
       mov dx,LRXY
ClrWin:
       mov al,0
ScrlWin:
       mov bh,07h
video6:
       mov ah,06h
       int 10h
       popa
ret
bios_print_string:
; input : ds:si points to zero terminated string
    cld ; direction forward
    lodsb ; get next character
     cmp al,0
    iz bios_print_string_done
    mov bh,0 ; setting video page (0)<br>mov bl,14h ; blue backgrou
    mov bl,14h ; blue background and red font<br>mov ah,0x0E ; write character as tty function
                       ; write character as tty function
    int 0x10 ; call bios video services
     jmp bios_print_string
bios_print_string_done:
     ret
reboot:
       mov ah,13h
       mov al, 3 \ldots; write mode (advance cursor, ASCII+attribute string)
       mov bh,0 ; video page
```
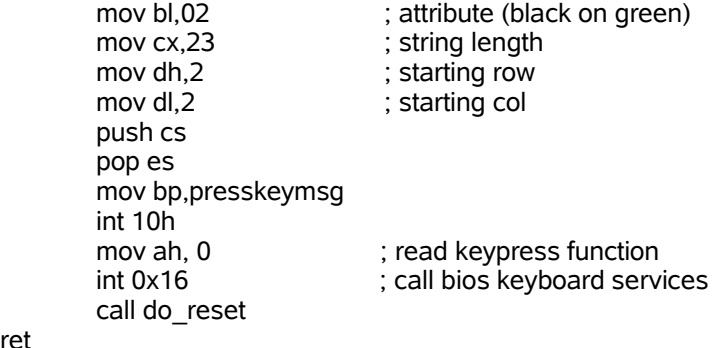

do\_reset:

jmp 0xFFFF:0x0000

ret

ret

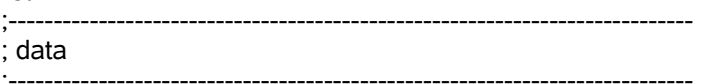

kernelmsg db 'S', 01, 'U', 02, 'C', 03, 'C', 04, 'E', 05, 'S', 06, 'S', 07, 13, 10 presskeymsg db 'P',01,'R',02,'E',03,'S',04,'S',05,' ',06,'A',07,'N',08,'Y',09,' ',10,'K',11,'E',12,'Y',13,' ',14,'T',15,'O',16,' ',17,'R',18,'E',19,'B',20,'O',21,'O',22,'T',13,10 LRXY dw  $184Fh$ <br>times 512-(\$-\$\$) db 0 ; padding times  $512-(\$-\$)$  db 0

; ←---------END OF REAL-MODE TEST KERNEL CODE-----------→

#### **PROTECTED-MODE TEST KERNEL:**

[bits 32] [org 0x2000] mov ax, 0x10 mov ds, ax mov es, ax mov esi, kernelmsg call pmode\_print\_string mov esi, presskeymsg call pmode\_print\_string dummy: jmp dummy ;---------------------------------------------------------------------------- ; function ;--------------------------------------------------------------------------- xposition db 0 yposition db 1 pmode\_print\_character: ; input al : character ; ah : attribute pushad ; save registers cmp al, 10 ; line feed

jnz not line feed add byte [yposition], 1 jmp pmode\_print\_character\_done not line feed: cmp al, 13 ; carriage return jnz not carriage return mov byte [xposition], 0 jmp pmode\_print\_character\_done not carriage return: mov ecx, eax ; save character and attribute mov ebx, 0 mov bl, [xposition] shi bi, 1 ; calculate x offset mov eax, 0 mov al, [yposition] mov edx, 160 mul edx ; calculate y offset mov edi, 0xb8000 ; start of video memory add edi, eax ; add y offset<br>add edi, ebx ; add x offset add edi, ebx mov ax, cx ; restore character and attribute cld ; forward direction stosw ; write character and attribute add byte [xposition], 1 pmode\_print\_character\_done: call hardware\_move\_cursor popad ; restore registers ret pmode\_print\_string: ; input ds:esi = points to zero terminated string lodsb cmp al, 0 jz pmode\_print\_string\_done mov ah, 0x0F ; white text, black background call pmode\_print\_character jmp pmode\_print\_string pmode\_print\_string\_done: ret hardware\_move\_cursor: pushad ; save registers mov ebx, 0 mov bl, [xposition] ; get x offset mov eax, 0 mov al, [yposition] mov edx, 80 mul edx ; calculate y offset add ebx, eax ; calculate index ; select to write low byte of index mov al, 0xf mov dx, 0x03d4

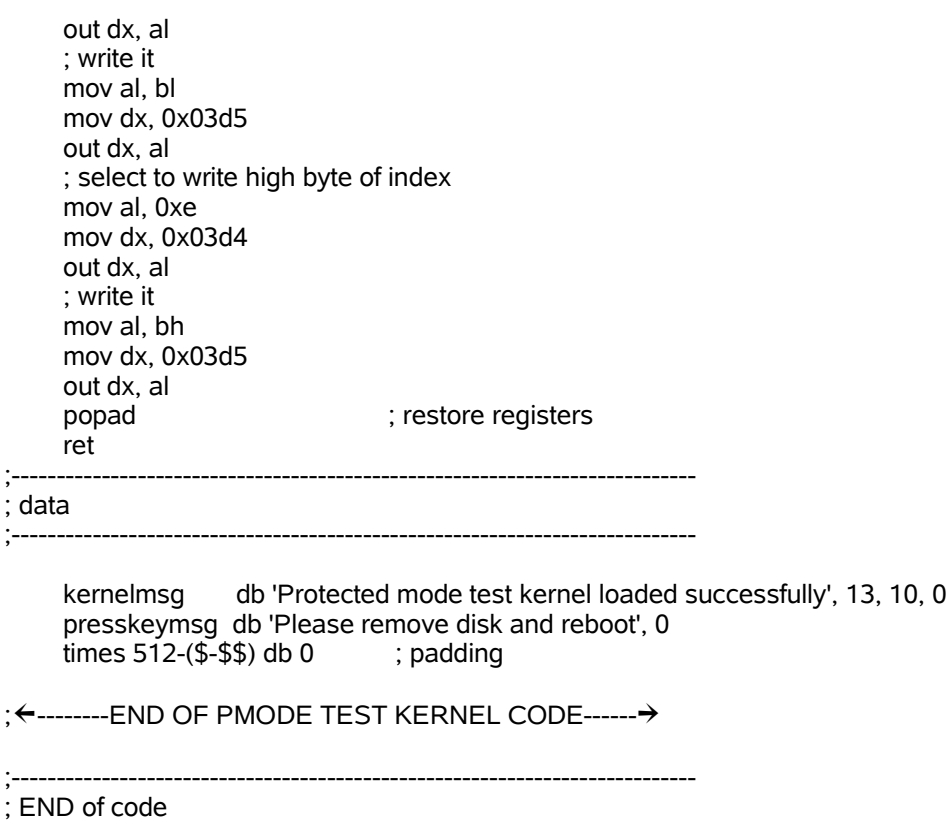

;----------------------------------------------------------------------------